# METREL DELTAPAT 3309

**QUICK REFERENCE GUIDE** 

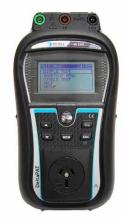

### Class I

- 1. Connect the **BLACK** return lead (using clip or probe) to an exposed metal part on the appliance, then the other end into the socked laballed '**S/EB**' on top right of the DeltaPAT.
- 2. Connect the power supply lead from the appliance into the front of the DeltaPAT tester and turn the appliance on.
- 3. On the DeltaPAT **Main Menu**, select **SIMPLE TEST** and press **TEST**.
- 4. Using the arrow keys scroll to Class I.
- 5. Press the TEST button to start the test.
- 6. The DeltaPAT will cycle through the 'Earth Bond' and 'Insulation Resistance Test'.
- 7. A **PASS** or **FAIL** will be indicated on the screen once the test has been completed.
- 8. Press the **ESC** to start a new test.

#### Class II

- 1. Ensure the appliance is turned **ON**.
- 2. If you're using an Earth Cloak shroud the device. Connect the **BLACK** return lead (using clip or probe) to a metal part or cloak if used. The other end will be placed into the socket labelled 'S/EB' on the top right of the DeltaPAT.
- 3. Connect the power supply lead from the appliance into the front of the DeltaPAT tester and turn the appliance on.
- 4. On the DeltaPAT **Main Menu** select **SIMPLE TEST** and press **TEST**.
- 5. Using the arrow keys scroll to **Class II** test.
- 6. Press the TEST button to start the test.
- 7. The DeltaPAT will cycle through the 'Insulation Resistance Test'.
- 8. A **PASS** or **FAIL** will be indicated on the screen once the test has been completed.
- 9. Press the **ESC** to start a new test.

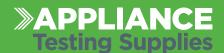

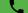

#### **Extension Leads**

- 1. Connect the **IEC LEAD** (supplied with the DeltaPAT) into the socket labelled 'IEC' on the top left of the DeltaPAT.
- 2. Plug the **Extension Lead** into the front of the DeltaPAT and the other in the IEC LEAD (above) to create a circuit.
- 3. On the DeltaPAT **Main Menu**, select **SIMPLE TEST** and press **TEST**.
- 4. Using the arrow keys scroll to **IEC**.
- 5. Press the **TEST** button to start the test.
- 6. The DeltaPAT will cycle through the 'Earth Bond', 'Insulation Resistance Test' and 'Polarity Test'.
- 7. A **PASS** or **FAIL** will be indicated on the screen once the tester has been completed.
- 8. Press the **ESC** to start a new test.

## **Leakage Current**

 Testing Leakge Current on Class I, Class II and RCD's - refer to the above procedures. However, ensure that the 'MAINS' supply is connected and the correct test is selected on SIMPLE TEST mode and LKG is selected.

## **RCD Testing**

- 1. Ensure that the **MAINS** supply is connected to 230V using an IEC cable supplied.
- 2. Plug the RCD to the front of the DeltaPAT.
- 3. Connect the other **IEC Lead** (supplied with the DeltaPAT) into the socket labelled 'IEC' on the top left of the DeltaPAT and the other end into a socket of the RCD under test
- 4. On the DeltaPAT **Main Menu**, select **SINGLE TEST** and press **TEST**.
- 5. Using the arrow keys scroll to **RCD** and press **TEST**.
- 6. Using the arrow keys select **Out: PRCD** (portable RCD).
- Press the 'TAB' button and select 1Δ: 30mA or 10mA.
- 8. Press the 'TAB' button and select **Mod: AUT).**
- 9. Press the **TEST** button to start the test.

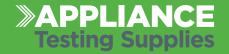

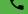